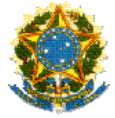

### **MINISTÉRIO DA EDUCAÇÃO SECRETARIA DE EDUCAÇÃO PROFISSIONAL E TECNOLÓGICA INSTITUTO FEDERAL DE EDUCAÇÃO, CIÊNCIA E TECNOLOGIA DE RORAIMA PRÓ-REITORIA DE PESQUISA E PÓS-GRADUAÇÃO EDITAL Nº 01/2021/IFRR/PROPESQ - PIBICT/PIVICT**

# **TUTORIAL DE ACESSO NO SUAP AOS MODELOS DE DOCUMENTOS PIBICT/PIVICT**

Este tutorial destina-se a apresentar os procedimentos para elaboração dos seguintes documentos, solicitados no Item 6. Documentos Exigidos Para Inscrição, do EDITAL Nº 01/2021/IFRR/PROPESQ - PIBICT/PIVICT:

6.1. Formulário de inscrição preenchido e assinado (Anexo I).

6.2. Projeto de Pesquisa (conforme o modelo – Anexo II), nomeado no formato MODALIDADE\_TÍTULO DO PROJETO.

[...]

6.7. Termo de compromisso preenchido e assinado (Anexo IV).

Todos os documentos acima citados poderão ser elaborados e assinados no SUAP pelo servidor-orientador, pelo discente, pela chefia imediata e ou pelo Setor de Pesquisa do Campus, devendo, em seguida, serem inseridos nos formulários eletrônicos de inscrição informados no edital.

**PASSO 1 –** Na página inicial do SUAP, acesse **Documentos/Processos > Documentos Eletrônicos > Dashboard**.

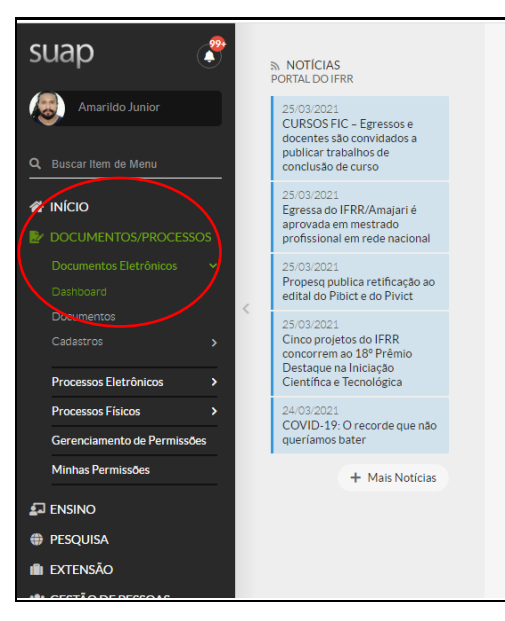

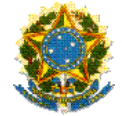

### **MINISTÉRIO DA EDUCAÇÃO SECRETARIA DE EDUCAÇÃO PROFISSIONAL E TECNOLÓGICA INSTITUTO FEDERAL DE EDUCAÇÃO, CIÊNCIA E TECNOLOGIA DE RORAIMA** PRO-REITORIA DE PESQUISA E POS-GRADUAÇÃO **EDITAL Nº 01/2021/IFRR/PROPESQ - PIBICT/PIVICT**

## **PASSO 2 –** Acesse **Todos os Documentos Eletrônicos**.

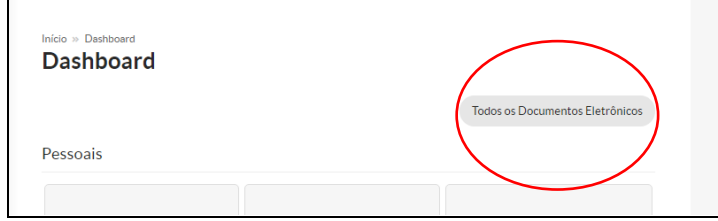

## **PASSO 3 –** Acesse **Adicionar Documento de Texto**.

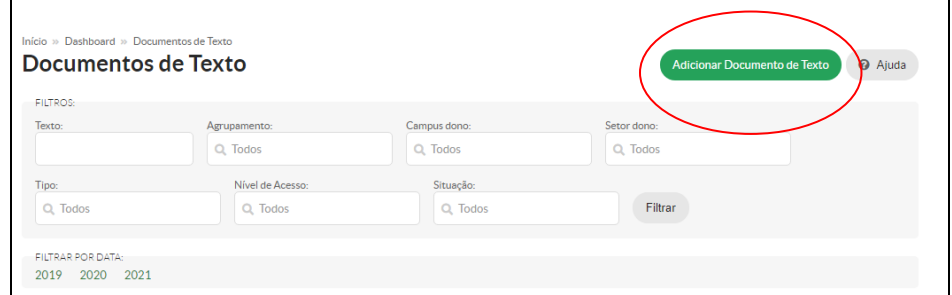

## **PASSO 4 –** Em **Tipo de Documento** selecione **Formulário**.

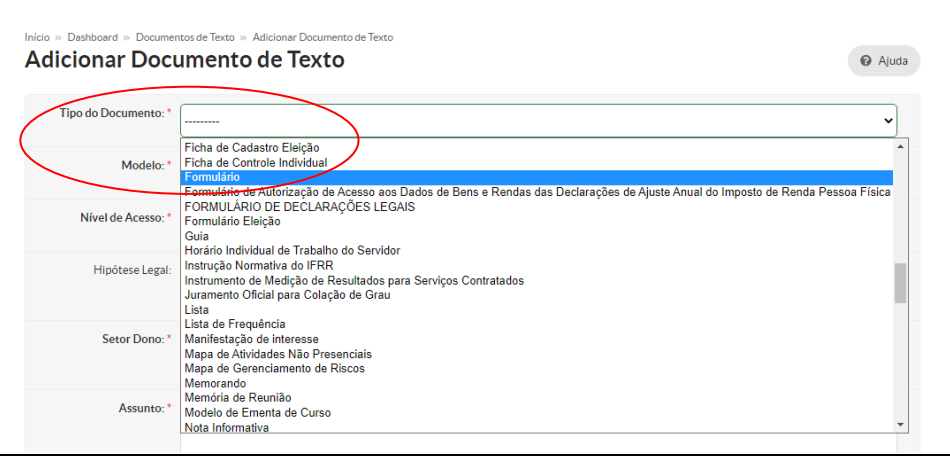

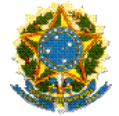

#### **MINISTÉRIO DA EDUCAÇÃO SECRETARIA DE EDUCAÇÃO PROFISSIONAL E TECNOLÓGICA INSTITUTO FEDERAL DE EDUCAÇÃO, CIÊNCIA E TECNOLOGIA DE RORAIMA PRÓ-REITORIA DE PESQUISA E PÓS-GRADUAÇÃO EDITAL Nº 01/2021/IFRR/PROPESQ - PIBICT/PIVICT**

**PASSO 5 –** Em seguida, selecione um dos modelos disponíveis conforme os documentos exigidos no Item 6. DOCUMENTOS EXIGIDOS PARA INSCRIÇÃO, do EDITAL Nº 01/2021/IFRR/PROPESQ - PIBICT/PIVICT.

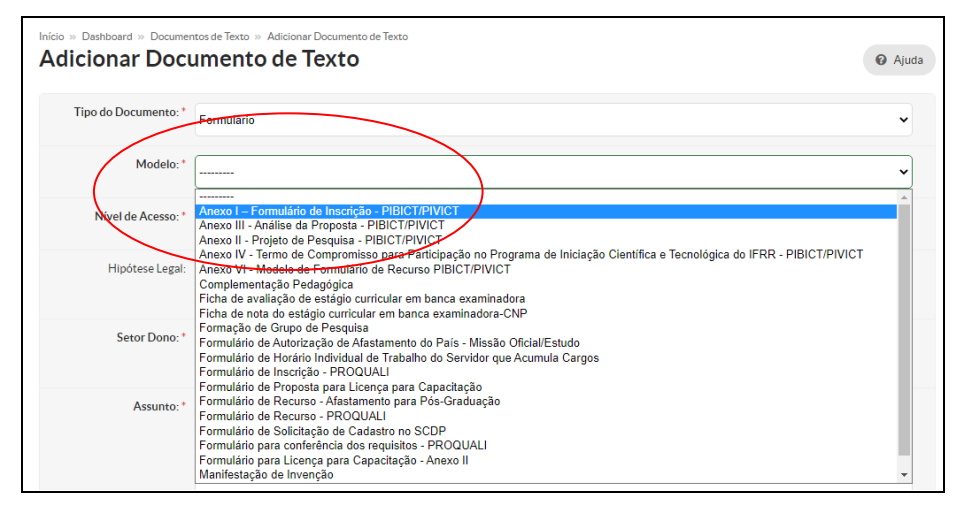

.